好的显卡对游戏的渲染支持效果更佳,但是有时候我们也会遇到玩游戏时出现花屏 的现象,这究竟是什么原因造成的呢?原因有很多种,可能是显卡没有正确的插好 ,可能是显卡驱动不完整,也可能是电源供电不足或者是游戏本身的问题。我们需 要针对不同的问题提出不同的解决方法。下面就和小编一起来看下显卡出现花屏的 原因及解决方法吧。

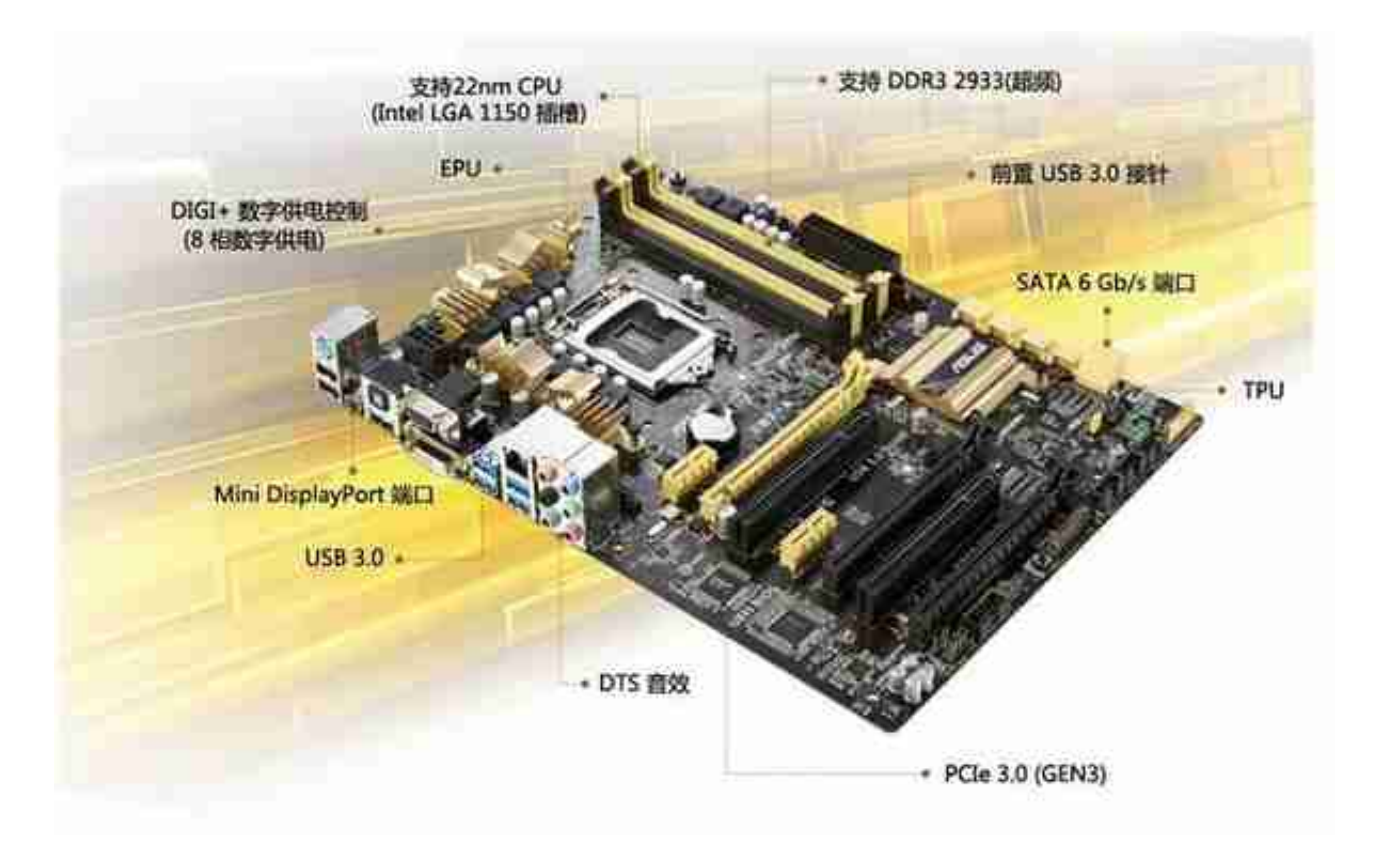

(2)显示线与显示接口接触不良导致花屏。

解决方法:显示器信号线问题造成偏色,请更换信号线。信号线与VGA或DVI接口 接触不良引起花屏,请重新连接并将接头上的螺丝拧紧。

## **二、驱动问题**

显卡驱动安装不完整或驱动本身不稳定都会导致花屏。

解决方法: 请依次进入开始->设置->控制面板->添加/删除程序, 卸载Nvidia Drivers(部分驱动包含Nvidia PhysX驱动,重新安装或更换其他版本的驱动(推 荐安装一些通过WHQL认证的驱动,如178.24等等)。

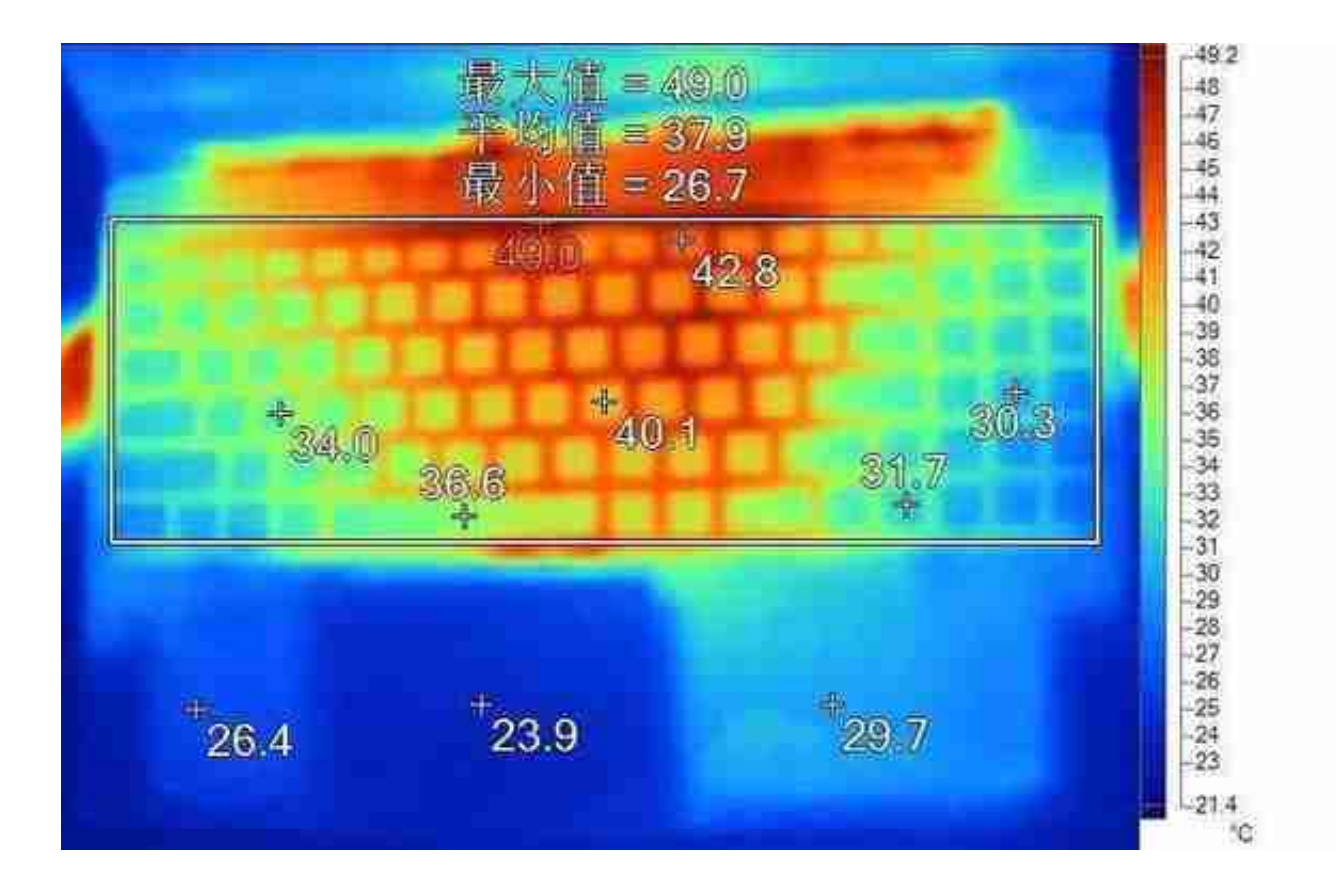

检查风扇是否灰尘过多造成风扇转速慢或停转,建议定期清理风扇和PCB表面的灰 尘。

# **六、系统或软件兼容问题**

系统或软件问题,导致花屏。

解决方法:建议不要使用Ghost版系统,重新安装Windows原版系统和显卡驱动。 安装系统补丁,更新显卡驱动。

## **七、游戏程序问题**

解决方法:重新安装游戏。建议从游戏官方网下载最新的游戏客户端安装并安装游 戏补丁,更新显卡驱动。如果仍有问题,建议更换平台测试或将卡送当地经销商处 检测。

## **八、主板与显卡的兼容性问题**

显卡与主板不兼容导致花屏。

解决方法:有条件可更换同型号显卡或其他厂商同型号显卡检查。如果仍然出现问 题,请联系主板厂商协助解决。

# **总结**

很多人在显卡出现花屏情况时,都会手足无措。希望大家在看了上面这个内容之后 ,能够有更多的帮助。